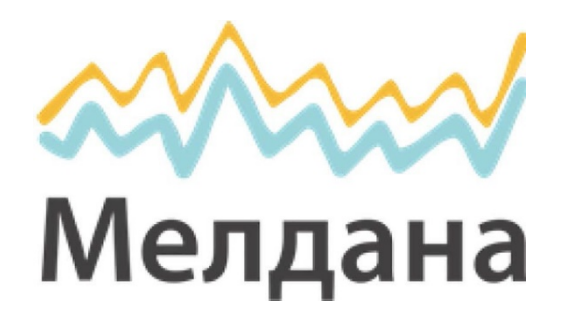

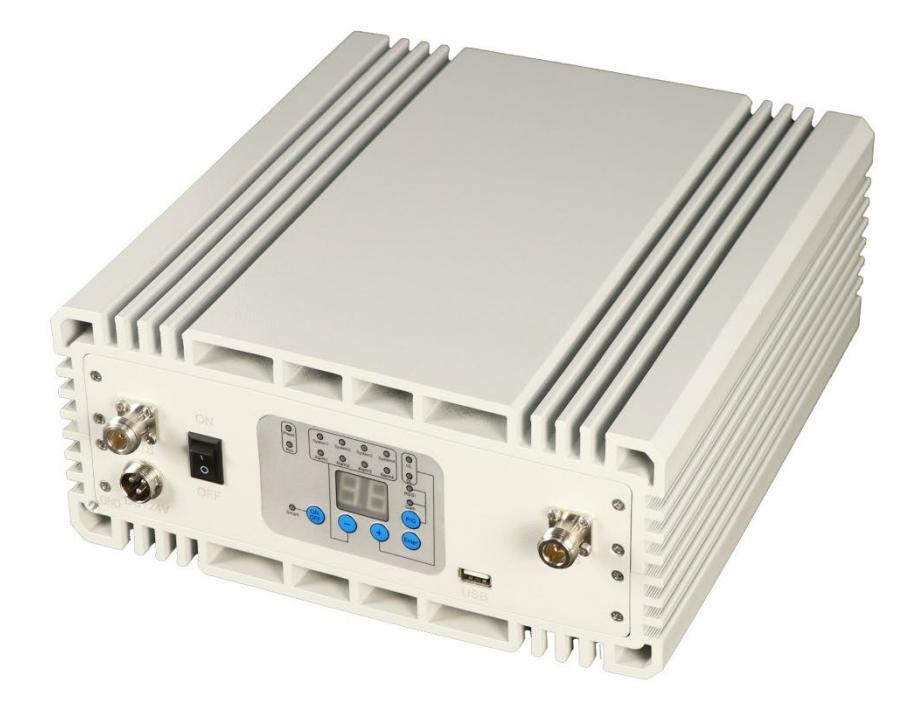

**Линейный усилитель сотового сигнала**

**Паспорт устройства**

ML-R2-1800-2100-2600 (цифровой)

# Содержание

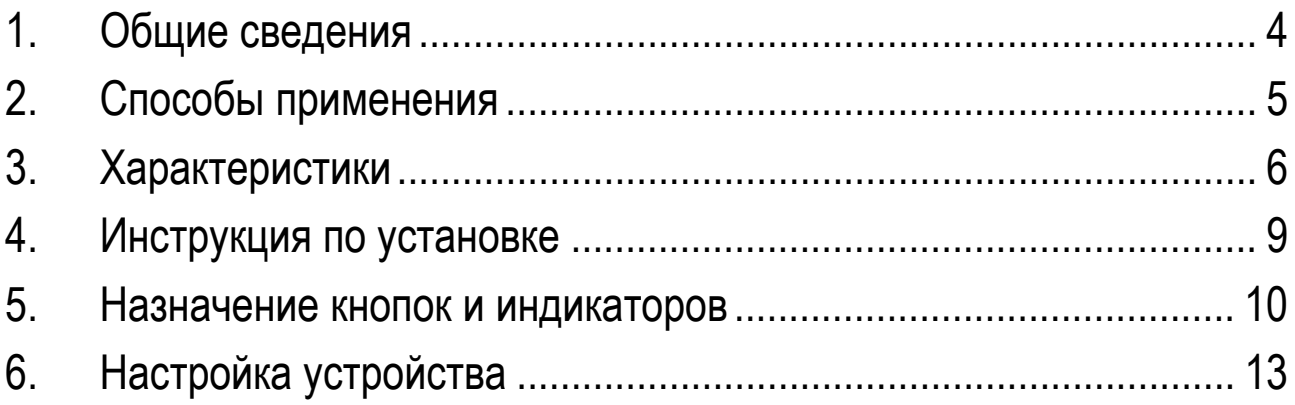

### **1. Общие сведения**

<span id="page-3-0"></span>Трёх-диапазонный цифровой усилитель с регулируемой полосой пропускания представляет собой доступное решение для решения проблем с покрытием внутри помещения в двойной системе, таких как замирание и затухание сигнала, вызванное архитектурными препятствиями. А его простая установка и обслуживание дают возможность быстро получить эффект от использования.

Цифровой репитер работает как ретранслятор между базовыми станциями операторов и мобильными телефонами, особенно в системах с распределёнными антеннами для небольших помещений. Сначала сигнал базовой станции передается и усиливается цифровым репитером во внутреннюю систему здания. Далее усиленные сигналы передаются через внутреннею антенну. Тем временем внутренняя антенна принимает сигнал сотового телефона и отправляет его на базовую станцию по восходящей линии связи, а затем возвращает по нисходящей линии связи. Этот метод может убрать мертвые зоны сигнала, устранить помехи и обеспечить стабильную передачу сигнала для пользователей сотовых телефонов.

Данный цифровой репитер позволяет устранить проблемы со связью даже в том случае, если у разных операторов большая разница в мощности сигнала на объекте. Репитер обеспечивает возможность как совершения голосовых вызовов, так и пользование сетью Интернет. Эффективная зона покрытия может составлять до 1000 квадратных метров.

# **2. Способы применения**

<span id="page-4-0"></span>Для расширения покрытия сигнала или заполнения зоны отсутствия сигнала в местах, где сигнал слабый или недоступен.

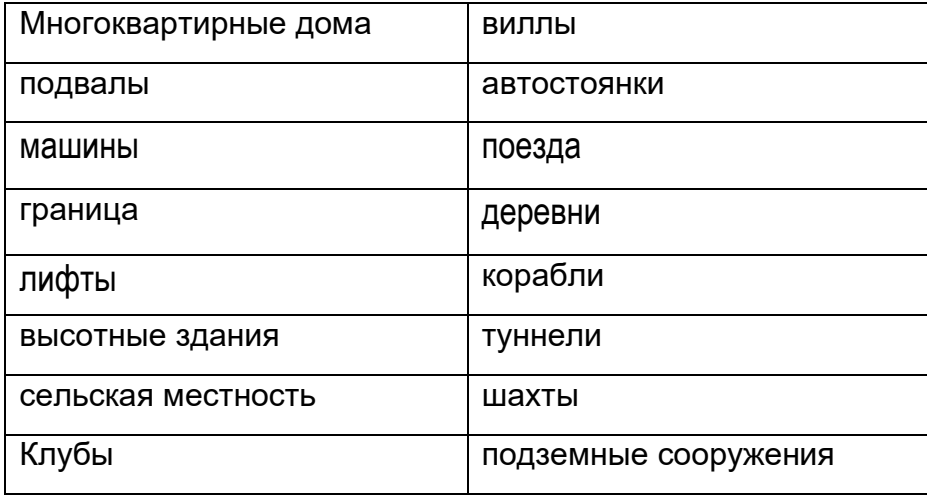

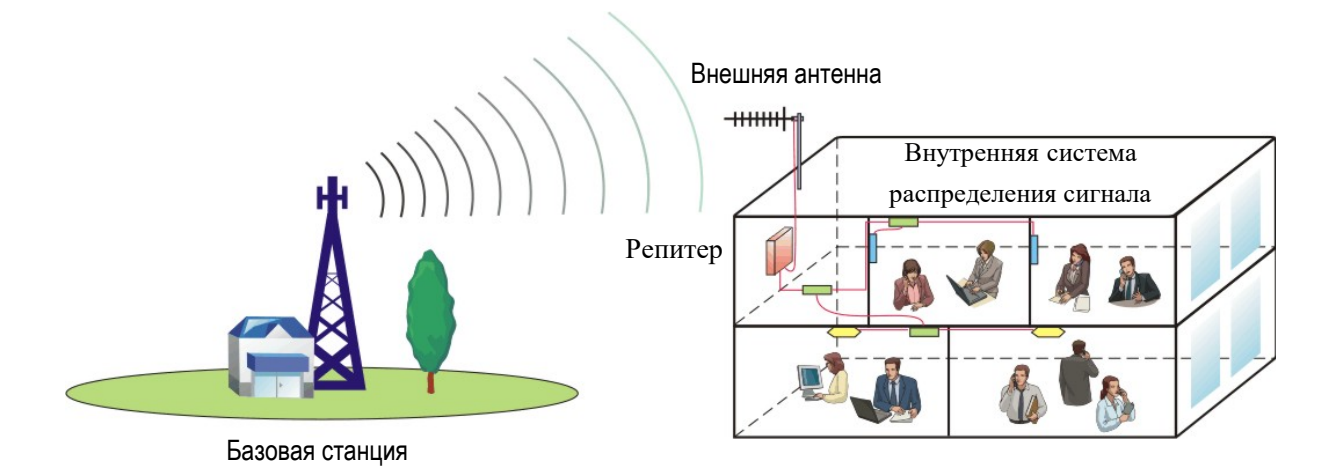

5

### <span id="page-5-0"></span>**3. Характеристики**

#### *Функция автоматического контроля уровня*

Благодаря функции цифровой автоматической регулировки уровня диапазон регулировки динамического усиления превышает 20 дБ. Это обеспечивает работу репитера в линейном состоянии и обеспечивает высокую надежность и стабильность.

### *Функция автоматического обнаружения самовозбуждения*

Функция автоматического обнаружения автоколебаний (обнаружение изоляции во время загрузки), а именно, обнаруживает автоколебания, возникающие в результате недостаточной изоляции между донорской и служебной антеннами. Таким образом, пико-повторитель может активировать АРУ для установки усиления при возникновении автоколебаний.

### *Синхронизация настройки усиления и автоматическая настройка усиления в восходящем и нисходящем каналах связи*

После включения системы входная мощность определяется автоматически, а затем регулируется выходная мощность. После того, как система рассчитает усиление нисходящей линии связи, усиление восходящей линии связи можно отрегулировать аналогичным образом. Этот метод может сбалансировать усиление системы. Усиление обоих путей корректируется соответствующим образом. Усиление системы меньше, чем потери в тракте системы. Таким образом, репитер не будет вносить никаких помех и шумов в системный канал. К одной базовой станции можно подключить более одного цифровой репитера.

# *Внешний вид устройства*

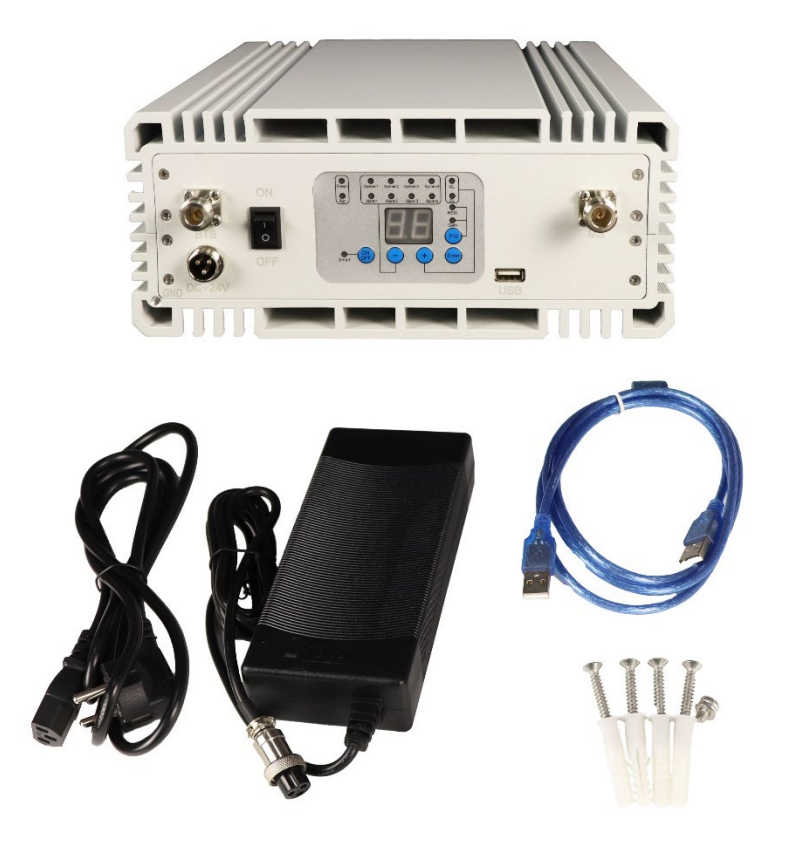

### *Комплектация*

- Цифровой репитер ML-Digital;
- Адаптер питания;
- Сетевой кабель;
- Коммутационный кабель USB для настройки устройства;
- Комплект крепежа для настенной установки.

# *Технические характеристики*

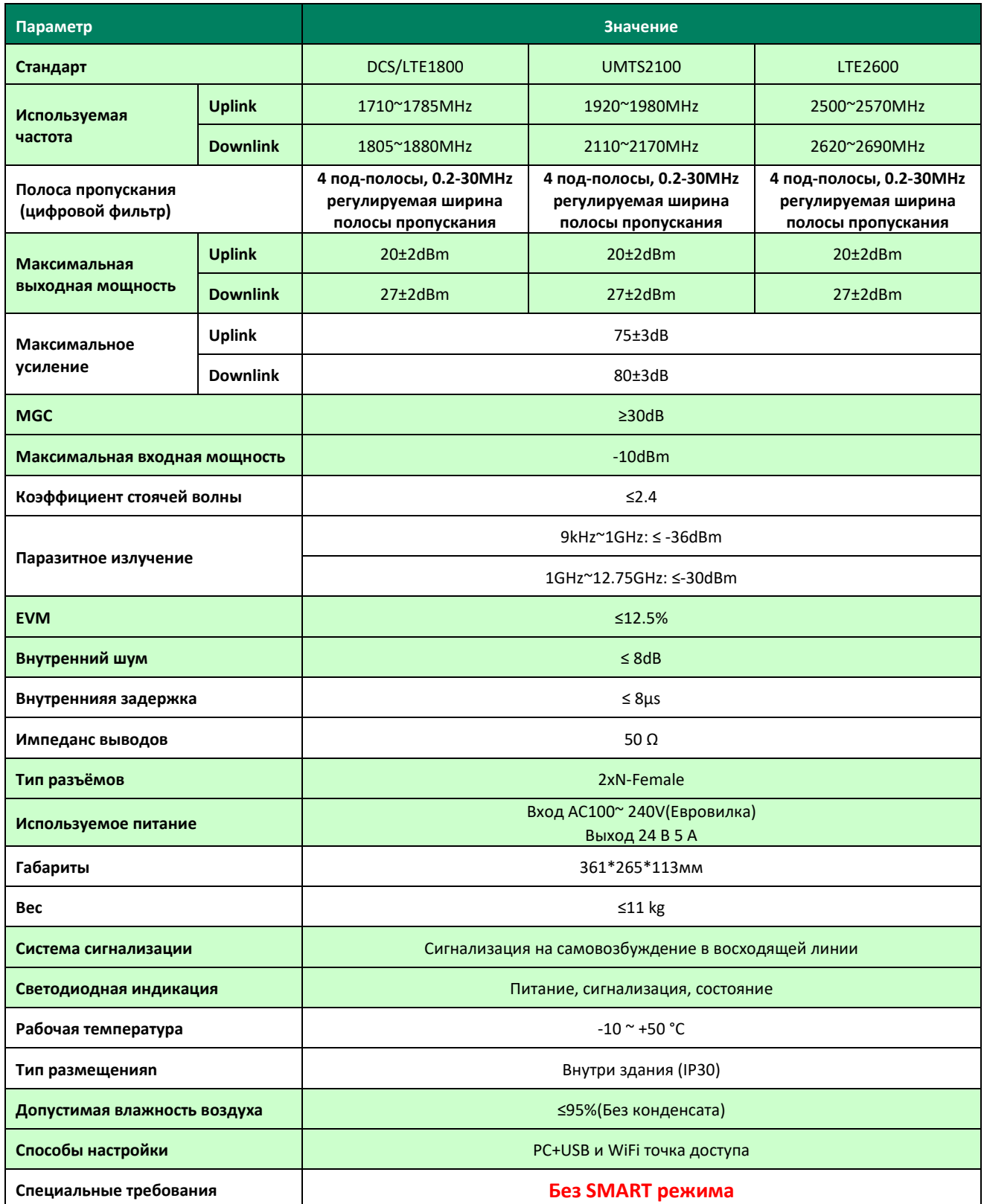

### <span id="page-8-0"></span>**4. Инструкция по установке**

Имеется возможность настенного монтажа. Инструкция приведена ниже

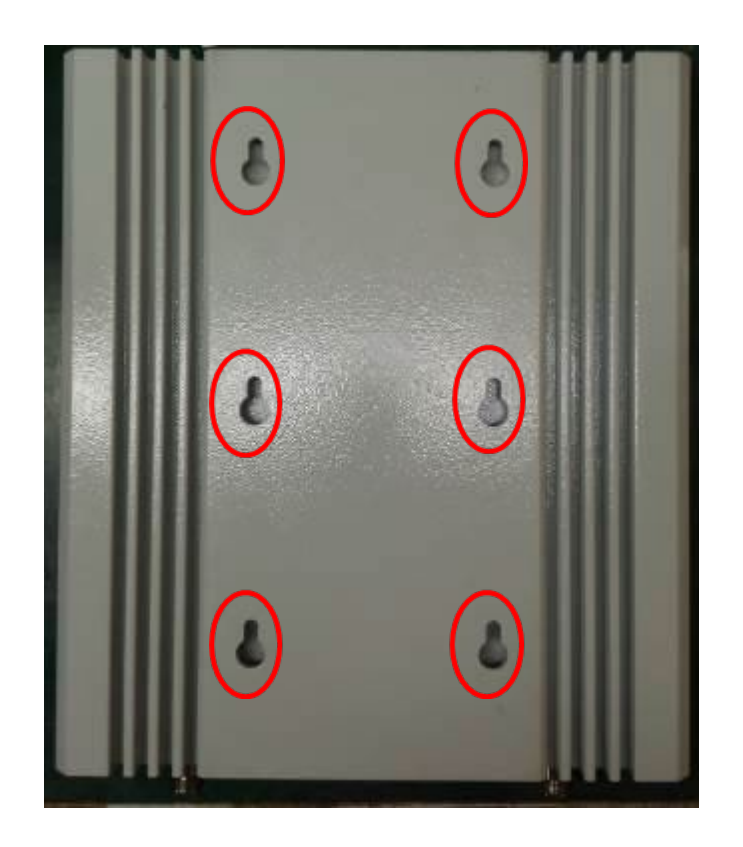

1. Выберите место для установки повторителя в помещении и правильно отметьте монтажные отверстия повторителя на стене.

2. Просверлите отверстия по прежним отметкам на стене и вставьте резиновые заглушки.

3. Прикрутите ретранслятор к стене и подготовьтесь к установке.

4. Подключите порт BTS ретранслятора к донорской антенне, порт MS к сервисной антенне.

5. Подайте на систему питание переменного тока 220 В через внешний удлинительный силовой кабель.

6. Оставьте достаточную изоляцию системы для правильной работы системы.

7. Обеспечьте расстояние 5-30 м между донорской антенной и сервисной антенной, независимо от наличия препятствий.

<span id="page-9-0"></span>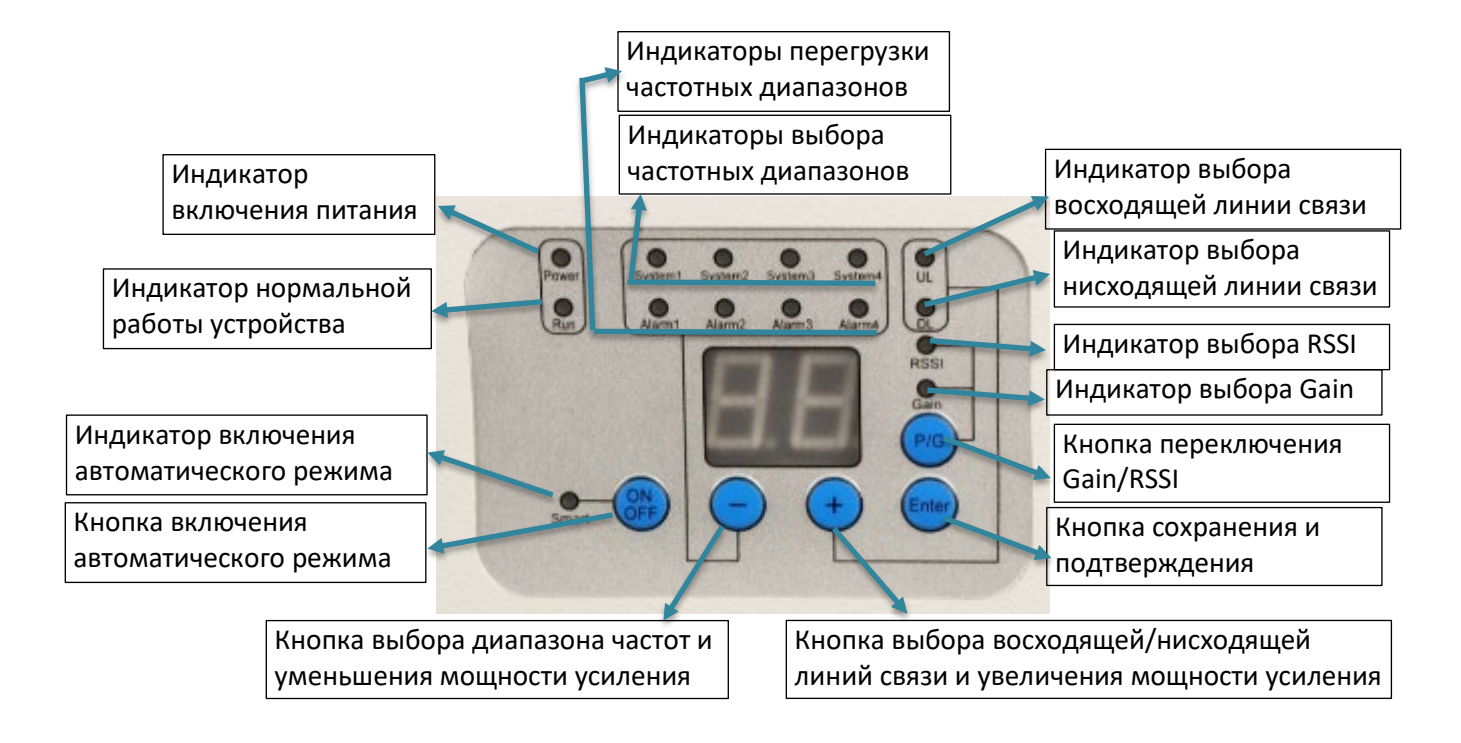

# **5. Назначение кнопок и индикаторов**

Система 1 соответствует частоте 1800 МГц, Система 2 соответствует частоте 2100 МГц, Система 3 соответствует частоте 2600 МГц, а Система 4 недействительна при тройном повторителе системы.

Аварийный сигнал 1 соответствует частоте 1800 МГц, аварийный сигнал 2 соответствует частоте 2100 МГц, аварийный сигнал 3 соответствует частоте 2600 МГц, а аварийный сигнал 4 недействителен для тройного повторителя системы.

### *Кнопки*

Назначение кнопок, расположенных на лицевой панели указано ниже:

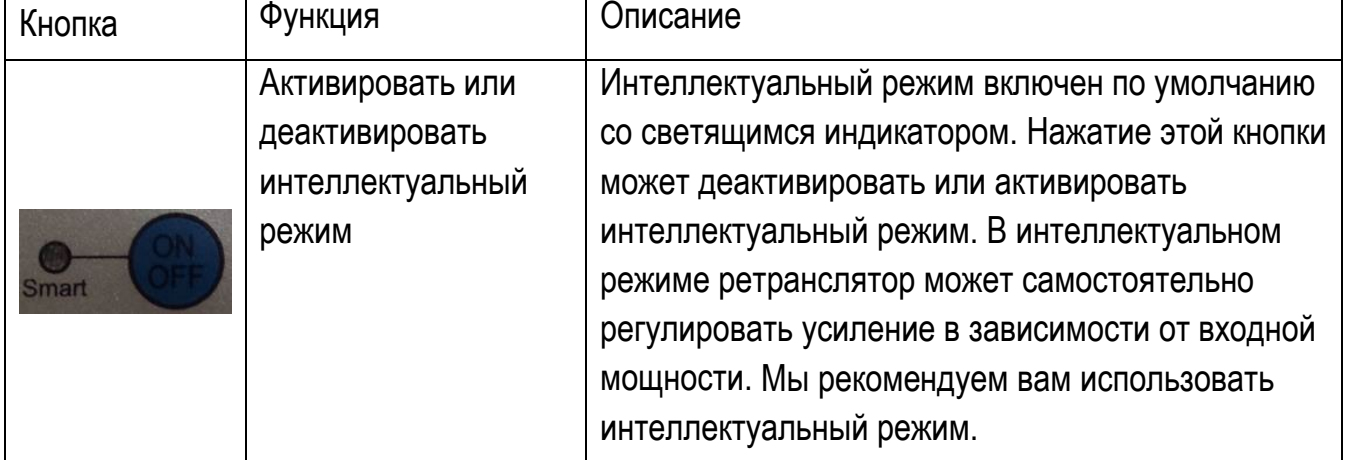

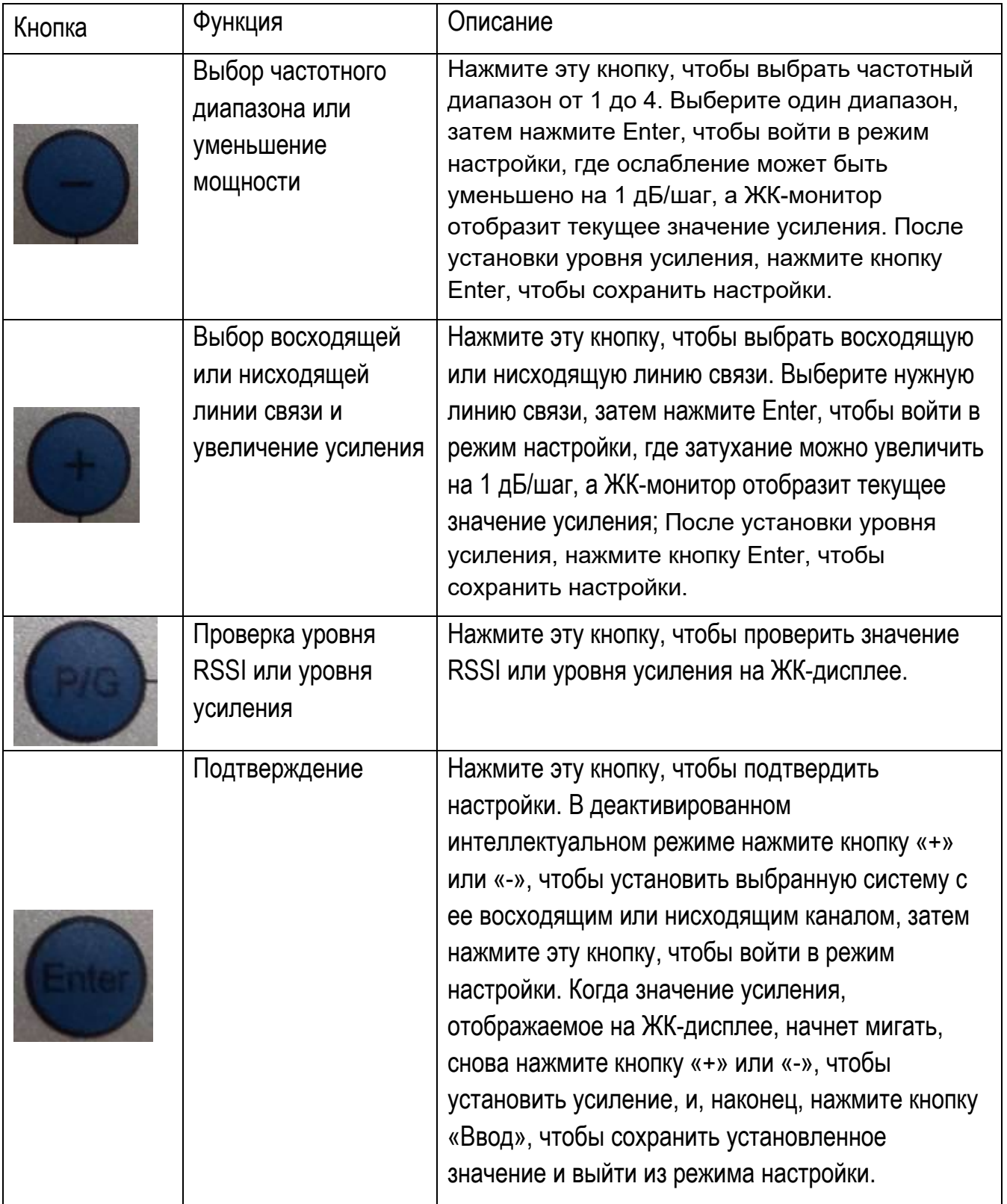

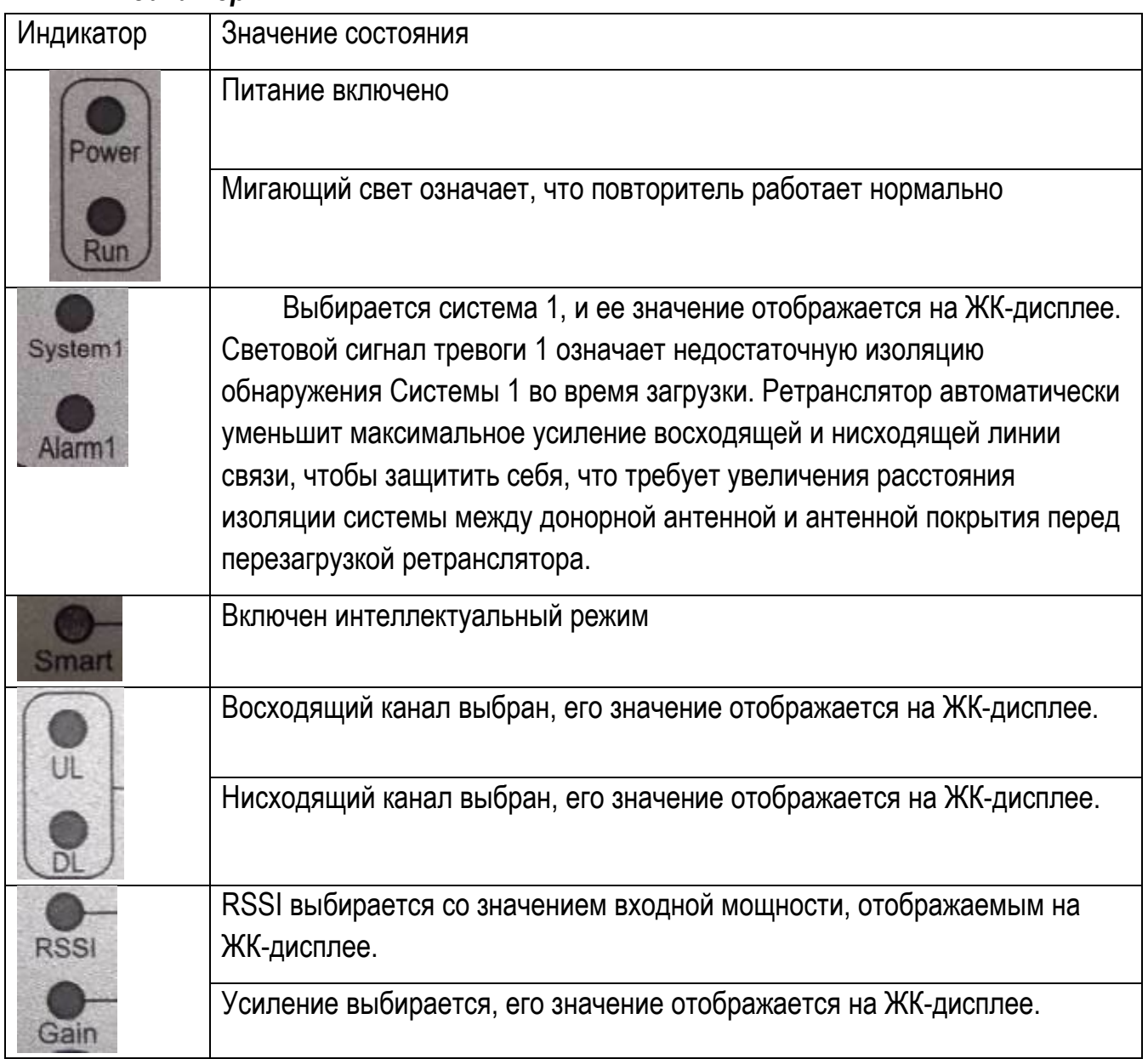

### *Индикаторы*

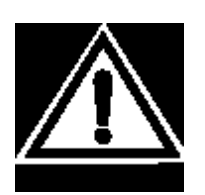

Примечание. Пользователи могут вручную устанавливать параметры ретранслятора только в том случае, если интеллектуальный режим деактивирован. Перед подключением приёмной и раздающей антенны репитер должен быть выключен.

n

# **6. Настройка устройства**

<span id="page-12-0"></span>Подключите свой ноутбук к ретранслятору через USB-кабель и выполните следующие шаги (перечисленные ниже параметры являются обязательными, остальные значения по умолчанию или определяются пользователем):

1) Запустите тестовую программу (NMS), введите имя пользователя «Admin», пароль «123456», а затем войдите в систему. В более позднем всплывающем диалоговом окне щелкните вкладку «Данные конфигурации» и выберите «Параметры COM».

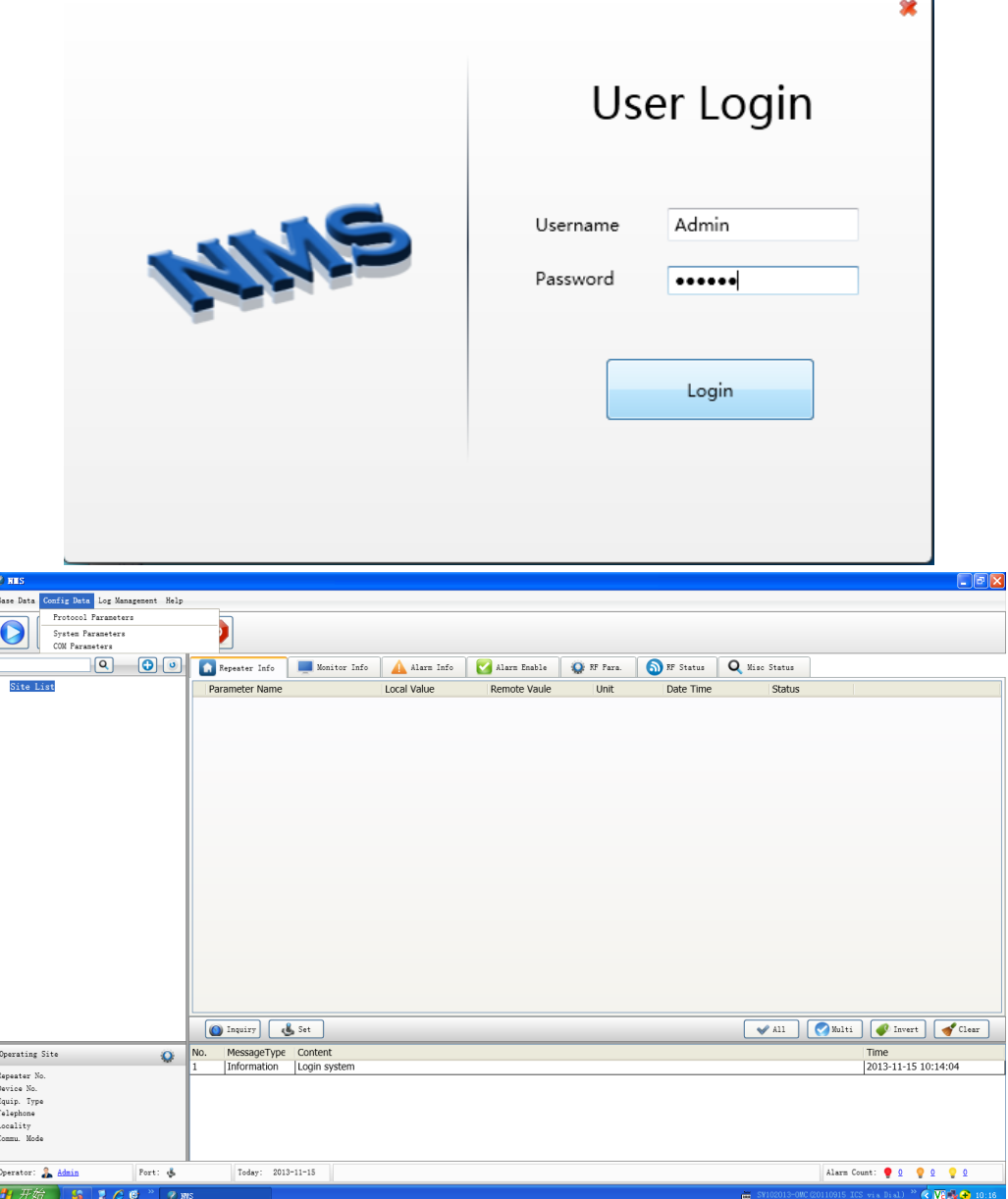

2) Во всплывающем диалоговом окне настройте параметры связи: отметьте RS232, нажмите кнопку «Конфигурация» и выберите правильный COM-порт на своем ПК и выберите 180 в поле «Тайм-аут», затем нажмите кнопку «Сохранить» и «ОК».

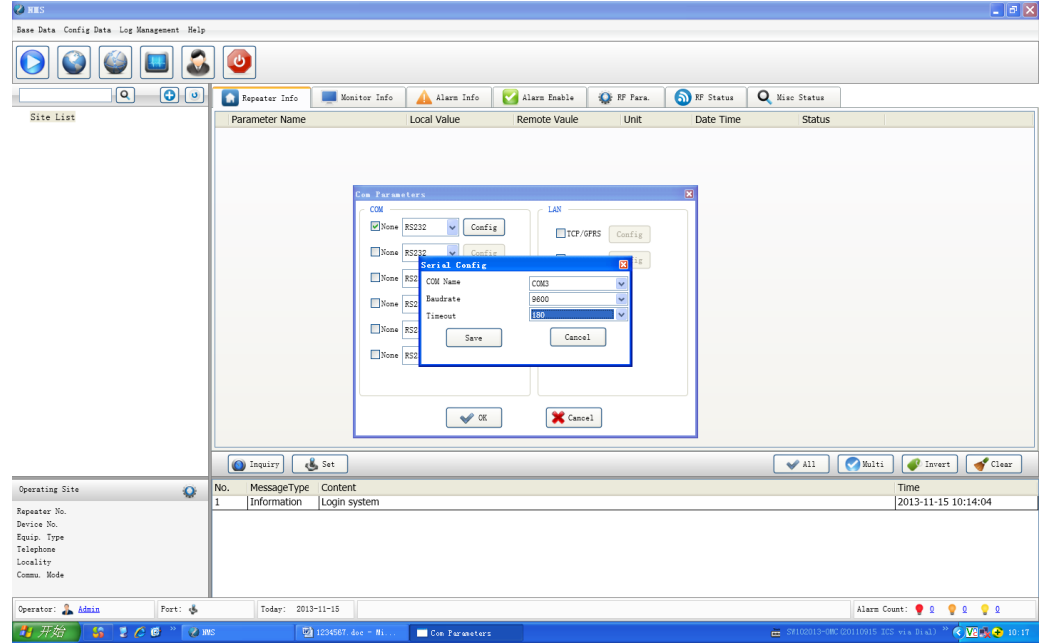

3) Щелкните правой кнопкой мыши список Site и выберите «Создать/Область», чтобы создать новую область.

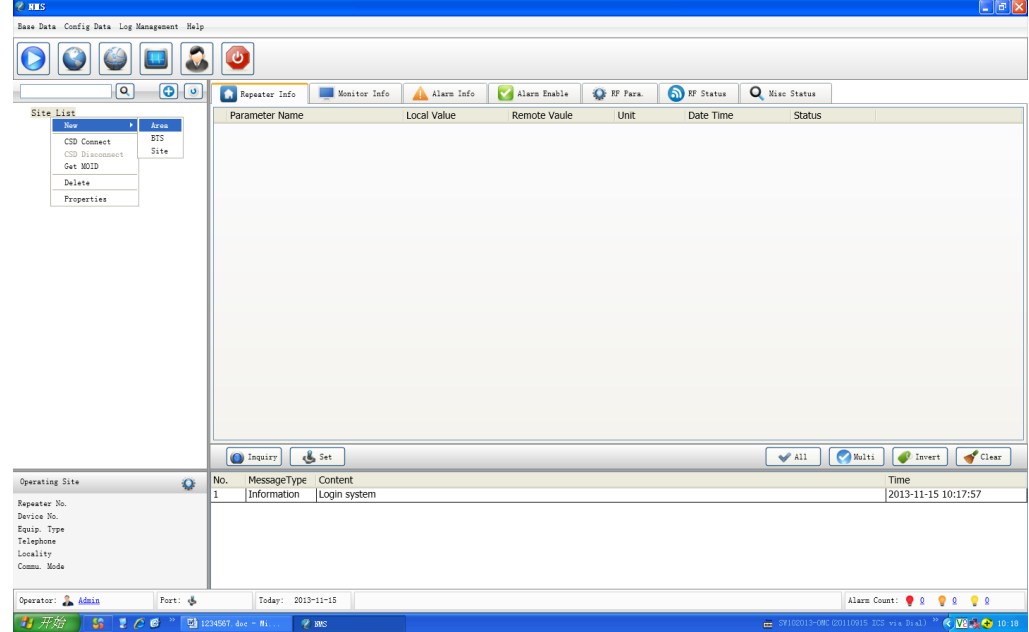

4) Во всплывающем диалоговом окне нажмите кнопку «Создать». Введите любое число с двумя цифрами в коде города и введите название региона, нажмите «ОК», чтобы сохранить.

#### ML-R2-1800-2100-2600 (цифровой) паспорт устройства

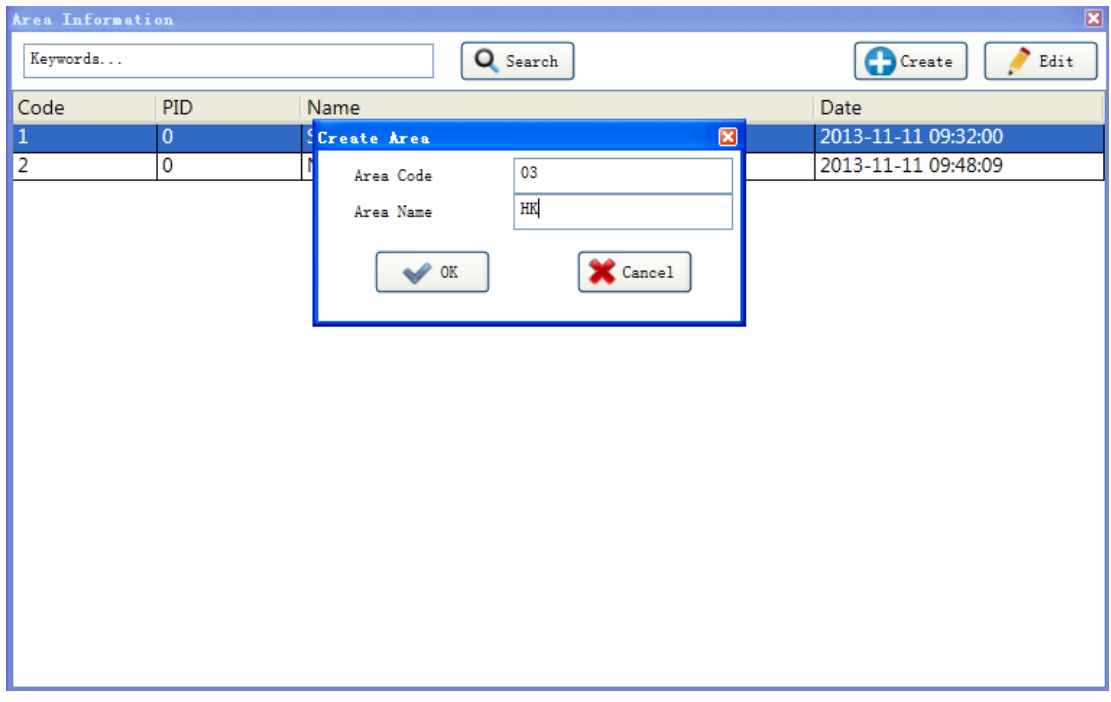

5) Щелкните правой кнопкой мыши имя созданной области в списке сайтов и выберите «Создать/Сайт», чтобы создать новый повторитель.

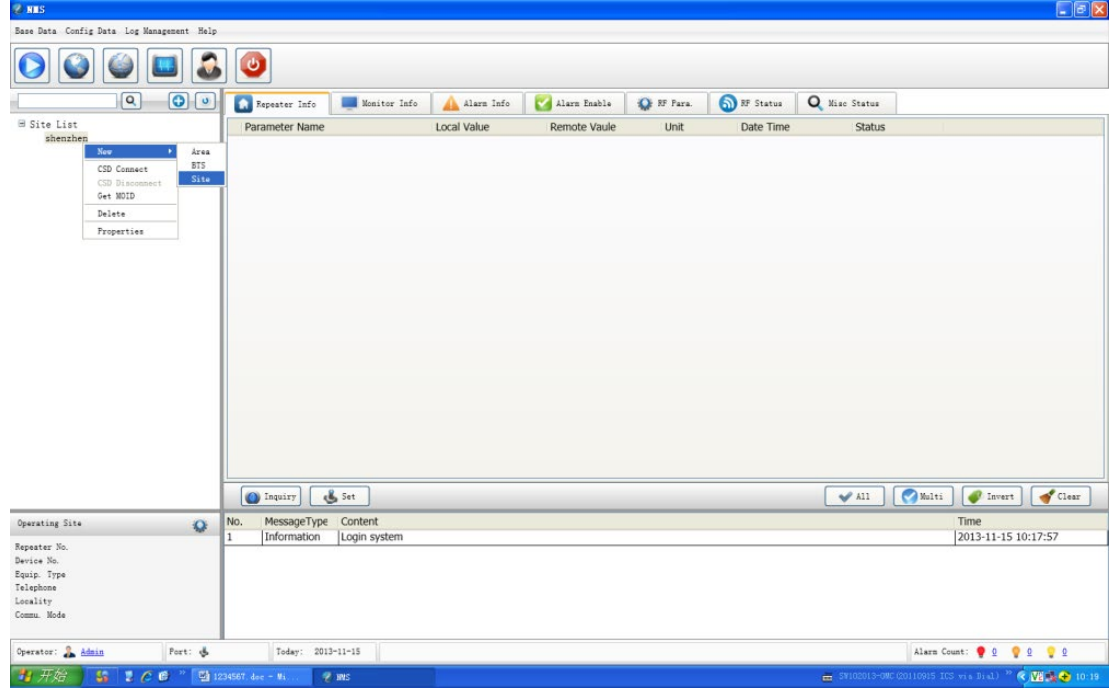

Во всплывающем диалоговом окне настройте свойства нового узла (ретранслятора), как показано ниже: выберите Протокол 2G для Типа протокола, выберите правильный тип основного оборудования в соответствии с фактическим типом ретранслятора, введите любое число из 8 цифр в идентификаторе узла и «255» в Sub ID, затем нажмите OK, чтобы сохранить настройки.

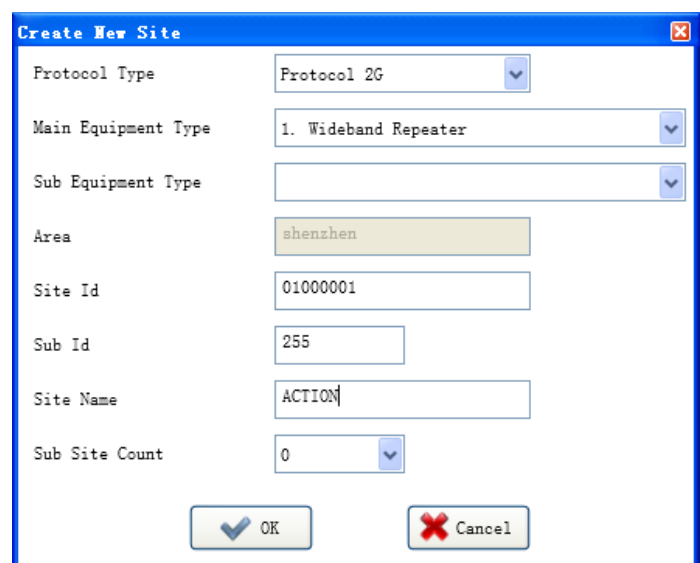

После вышеуказанных шагов щелкните правой кнопкой мыши имя ретранслятора в списке сайтов, выберите «Свойства», после чего появится диалоговое окно.

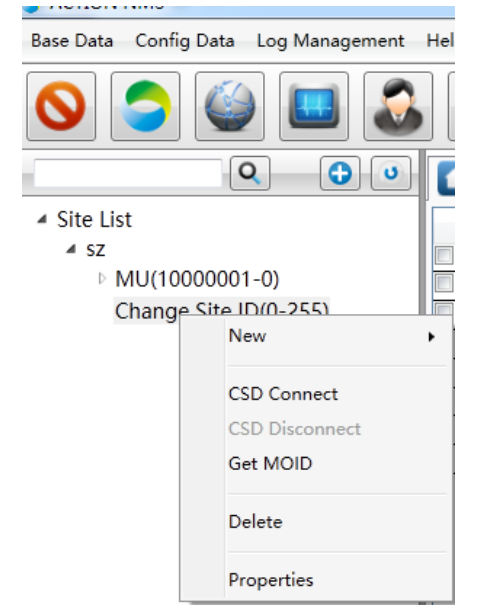

В диалоговом окне выберите «Локальный RS232» для параметра «Режим связи» и выберите правильный COM-порт для параметра «Последовательный порт», а затем нажмите «ОК».

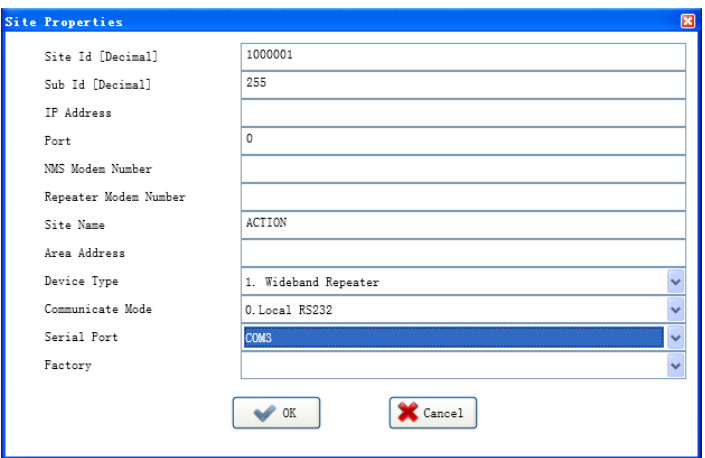

6) Щелкните правой кнопкой мыши имя ретранслятора в списке сайтов и выберите «Получить MOID».

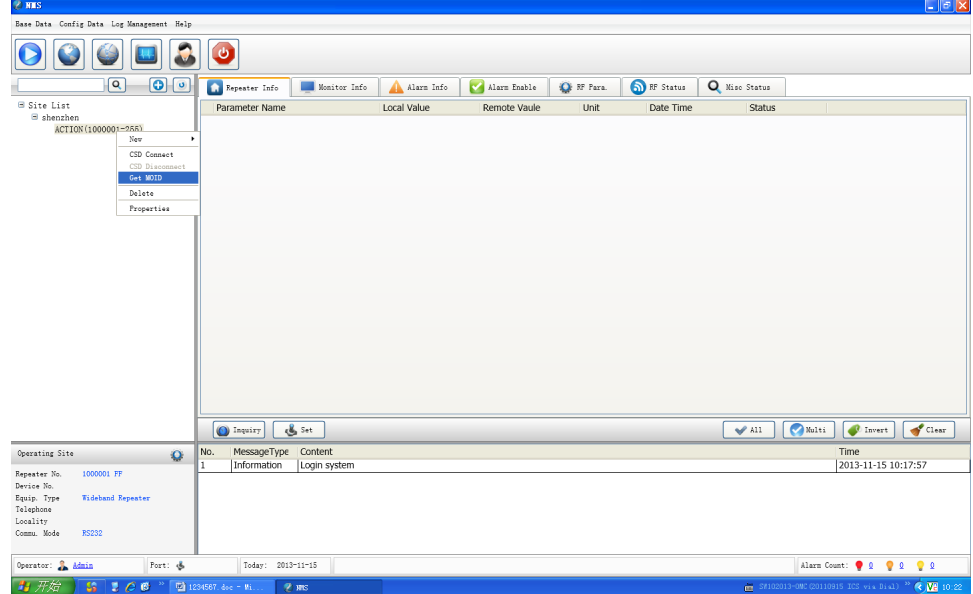

7) При успешном получении MOID отобразится сообщение, как показано ниже. Подсказка: успешно получить список moid.

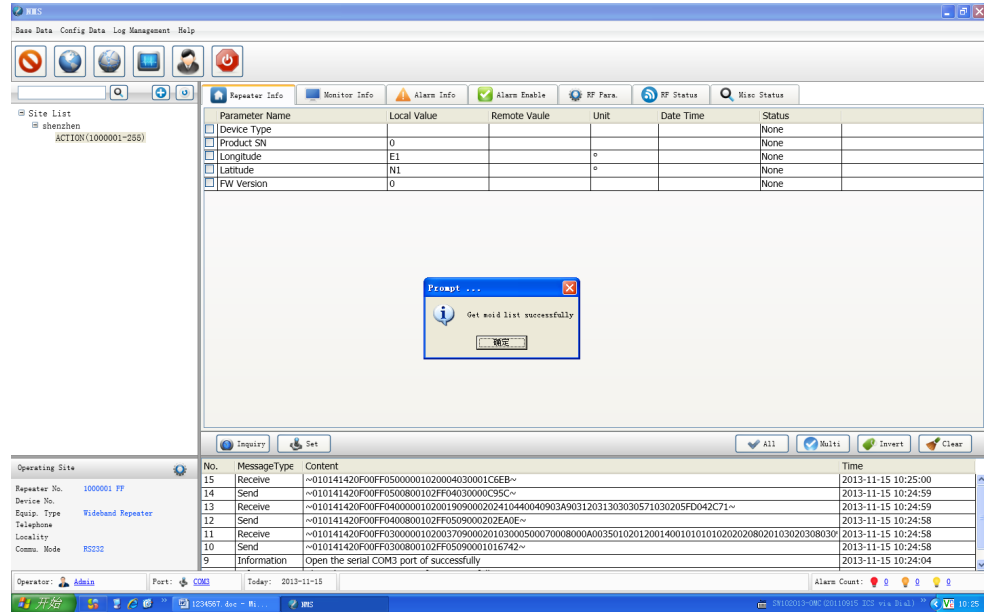

8) После получения MOID параметры повторителя открываются, как показано ниже:

a. Чтобы запросить информацию о ретрансляторе, сначала выберите страницу с информацией о ретрансляторе; нажмите кнопку «Все», а затем кнопку «Запрос».

#### ML-R2-1800-2100-2600 (цифровой) паспорт устройства

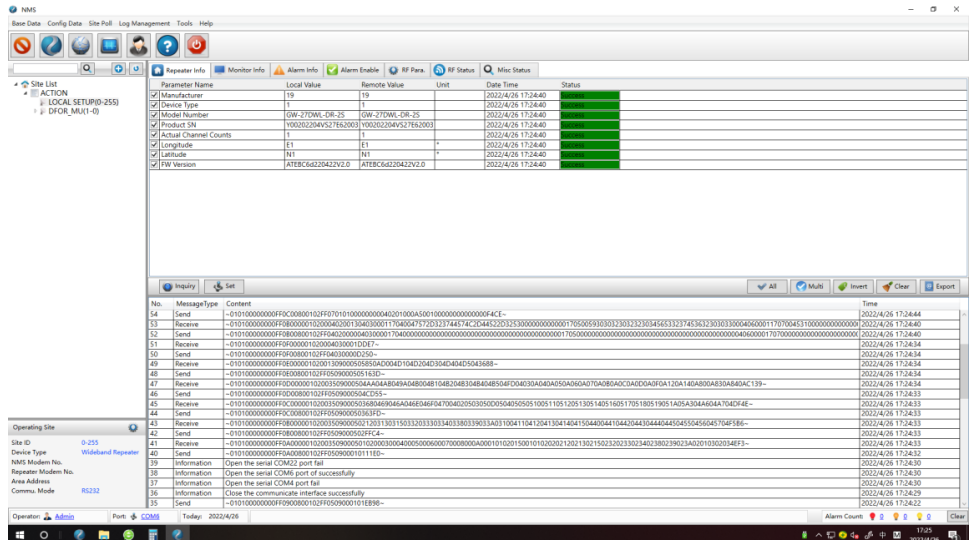

b. Чтобы запросить информацию о мониторе, выберите страницу «Информация о мониторе»; нажмите кнопку «Все», а затем кнопку «Запрос».

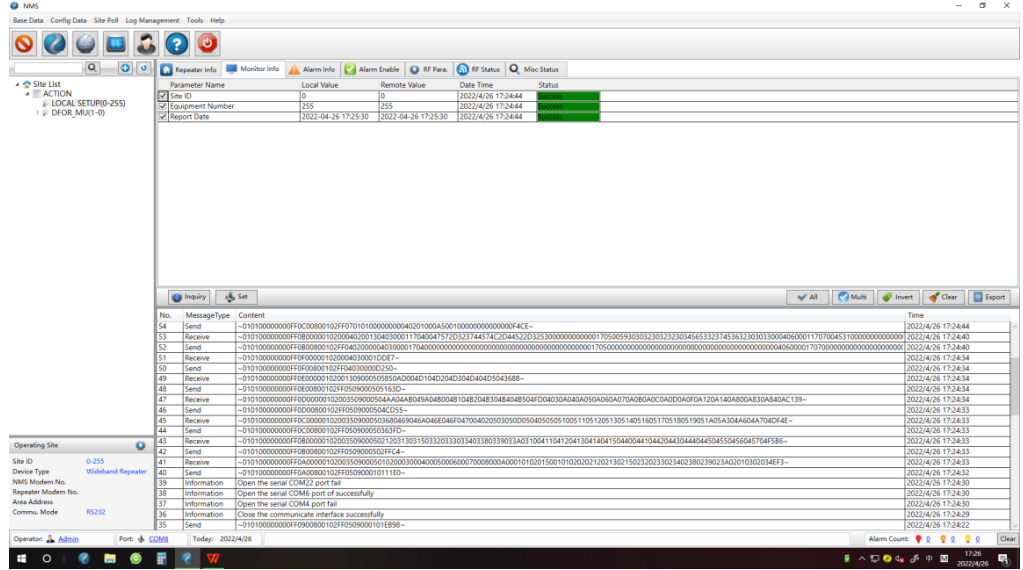

c. Чтобы запросить информацию о тревоге, выберите страницу Информация о

тревоге; нажмите кнопку «Все», а затем кнопку «Запрос».

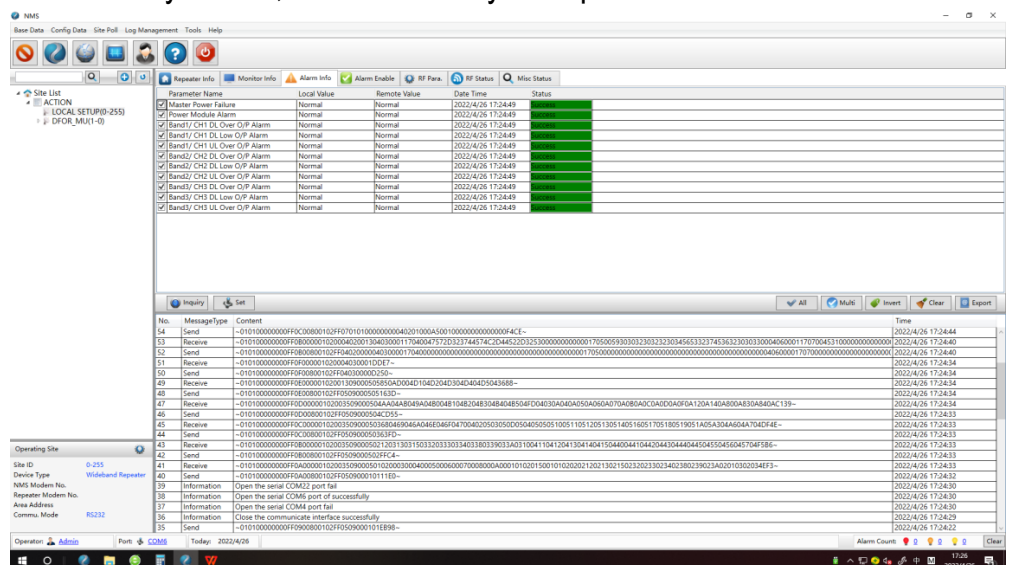

Band1/CH1 соответствует 1800 МГц, Band 2/CH2 соответствует 2100 МГц, Band 3/CH3 соответствует 2600 МГц.

d. Чтобы запросить статус включения тревоги, выберите страницу включения тревоги; нажмите кнопку «Все», а затем кнопку «Запрос».

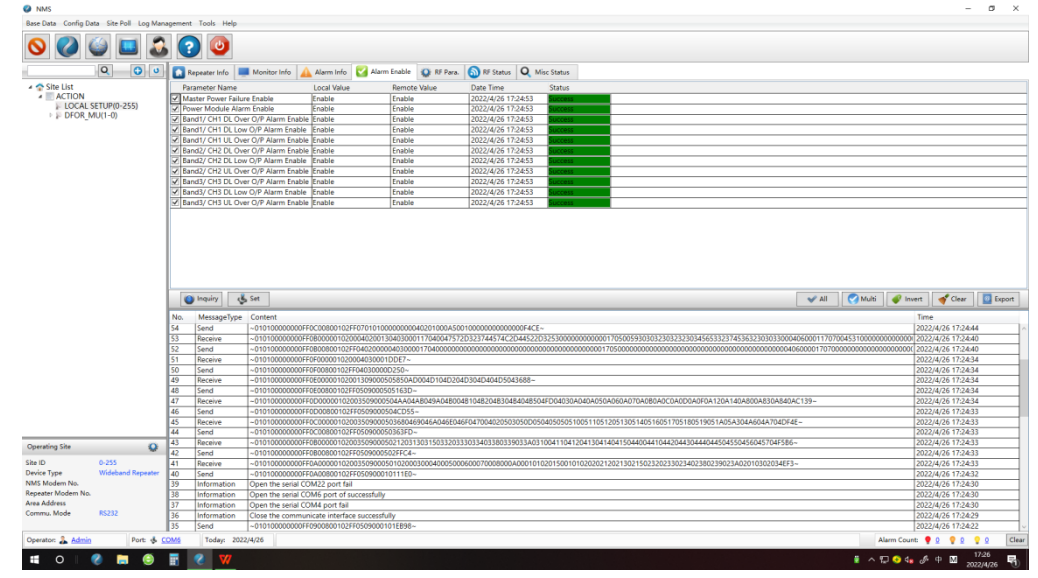

Band1/CH1 соответствует 1800 МГц, Band 2/CH2 соответствует 2100 МГц, Band 3/CH3 соответствует 2600 МГц.

e. Чтобы запросить и установить параметры RF, выберите страницу Параметр RF. Для запроса нажмите кнопку Все, а затем кнопку Запрос. Чтобы отрегулировать затухание восходящего и нисходящего каналов для каждой полосы частот (увеличение затухания снижает фактическое усиление ретранслятора), Band1/CH1 UL ATT соответствует затуханию восходящего канала 1800 МГц, Band1/CH1 DL ATT соответствует затуханию нисходящего канала 1800 МГц, Band2/CH2 UL ATT затухание восходящего канала 2100 МГц, Band2/CH2 DL ATT затухание нисходящего канала 2100 МГц, Band3/CH3 UL ATT — затухание восходящего канала 2600 МГц, Band3/CH3 DL ATT — затухание нисходящего канала 2600 МГц, отметьте эти параметры и дважды щелкните их локальное значение , а затем введите от 0 до 30 в соответствии с требованиями, окончательно нажмите кнопку «Установить», только при отключенном интеллектуальном режиме можно вручную настроить усиление пико-повторителя. Функцию Smart можно включить или выключить с помощью переключателя Smart: дважды щелкните локальное значение переключателя Smart, чтобы выбрать «Вкл.» или «Выкл.», и нажмите кнопку «Установить» для завершения. Кроме того, ретранслятор этого типа поддерживает независимо регулируемое усиление каждого поддиапазона путем регулировки затухания каждого поддиапазона (увеличение затухания уменьшает фактическое усиление ретранслятора), Канал 1 ATT и Канал 2 ATT соответствуют ослаблению 2 поддиапазонов. полосы на 1800 МГц, канал 3 ATT и канал 4 ATT соответствуют затуханию 2 поддиапазонов на 2100 МГц, канал 5 ATT и канал 6 ATT соответствуют затуханию 2 поддиапазонов на 2600 МГц,

отметьте эти параметры и дважды щелкните локальное значение из них, а затем введите от 0 до 10 в соответствии с требованиями, нажмите кнопку «Установить».

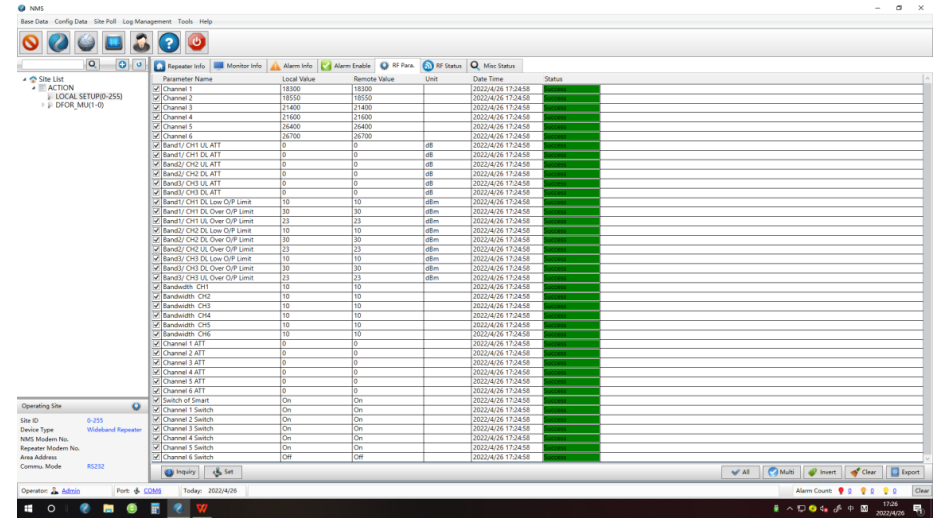

Ширина полосы канала CH1, дважды щелкните локальное значение канала 1, введите 18300, дважды щелкните локальное значение ширины полосы канала CH1, затем введите 10, нажмите кнопку «Установить». При настройке рабочей полосы пропускания вам нужно только установить нисходящий канал, а восходящий канал автоматически подстроится под нисходящий канал.

Чтобы настроить рабочую частоту 1-го поддиапазона 2100 МГц на 2135-2145 МГц (рабочая полоса пропускания 10 МГц), центральная частота 2140 МГц, поэтому мы должны установить 21400 (частота \* 10) для канала 3 и установить 10 для ширины полосы. CH3, отметьте Channel3 и ширину полосы CH3, дважды щелкните локальное значение канала 3, введите 21400, дважды щелкните локальное значение ширины полосы CH3, затем введите 10, нажмите кнопку «Установить».

Для настройки полосы пропускания 2600 МГц, например, рабочая частота 1-го поддиапазона составляет 2635-2645 МГц, рабочая полоса пропускания составляет 10 МГц, центральная частота составляет 2640 МГц, поэтому мы должны установить 26400 (частота \* 10) для канала 5 и установите 10 для ширины полосы канала CH5, отметьте Channel5 и ширину полосы CH5, дважды щелкните локальное значение канала 5, введите 26400, дважды щелкните локальное значение ширины полосы CH5, затем введите 10, нажмите кнопку «Установить».

Чтобы отдельно включить или выключить каждый поддиапазон, например, 1800 МГц нужен только один поддиапазон, поэтому другой поддиапазон может быть ВЫКЛ, дважды щелкните локальное значение переключателя канала, чтобы выбрать ВКЛ или ВЫКЛ из подокна. , наконец, нажмите «Установить», чтобы сохранить

! Внимание! При настройке параметров обратите внимание, что вам нужно отмечать только те элементы, которые необходимо установить, а не все элементы. (Параметры, имена которых содержат предел, являются пороговыми значениями тревоги, и любое их превышение вызовет тревогу, поэтому сохраните эти значения. как заводские настройки)!

f. Чтобы запросить статус RF, выберите страницу статуса RF. Основные параметры радиочастоты показаны ниже, DL I/P — входная мощность повторителя, DL O/P — выходная мощность повторителя, Band1/CH1 соответствует 1800 МГц, Band2/CH2 соответствует 2100 МГц, Band3/ CH3 соответствует 2600 МГц.

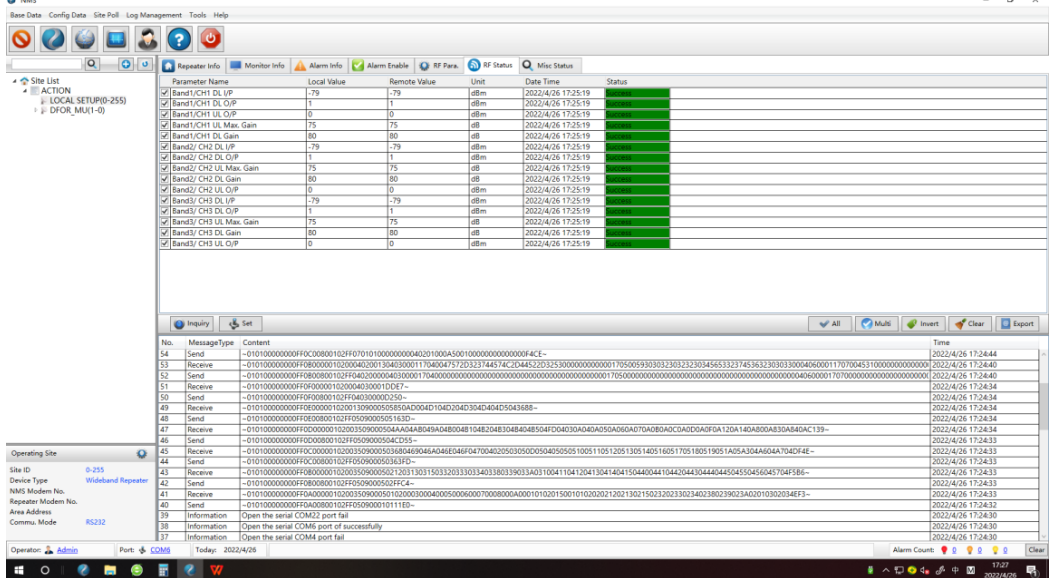

# **ГАРАНТИЙНЫЙ ТАЛОН**

### **Сведения о товаре:**

Артикул: Наименование товара: Цифровой усилитель сотового сигнала Серийный номер:

### **Сведения о Продавце:**

Наименование организации: ООО МЕЛДАНА Адрес: г. Екатеринбург, переулок Проходной, 1, 11 Телефон: +7 (343) 379-52-39

Полный текст положения о гарантийном обслуживании представлен на интернет-странице: https://meldana.com/help/warranty

**Срок гарантии — 12 месяцев с момента покупки товара.**

*С условиями гарантии ознакомлен и согласен, товар получил, претензий по комплектности и внешнему виду не имею.*

 $\frac{1}{2}$ 

*(подпись покупателя) (подпись продавца) М.П.*

Дата покупки: 202\_\_ г.

### **Внимание!**

**Гарантийный талон действителен только при наличии печатей продавца!**

**Адрес сервисного центра ООО «МЕЛДАНА» 620050, г. Екатеринбург, пер. Проходной, стр. 1, офис 11** ML-R2-1800-2100-2600 (цифровой) паспорт устройства

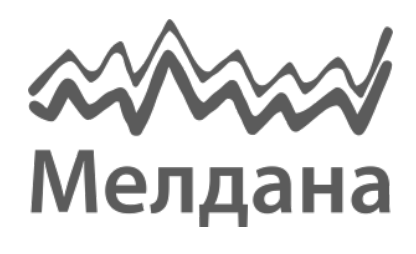

Компания «Мелдана» Тел.: 8-800 775-65-96 [sale@meldana.com](mailto:sale@meldana.com) [www.meldana.com](http://www.meldana.com/)